# **Interaktive Zeichnungen**

**Die interaktiven SmartScan-Zeichnungen bieten eine einfache und effektive Methode zum Anzeigen von Systeminformationen.** 

#### **Navigation**

**Jeder Datensatz wird als Layer angezeigt, die der Benutzer nach Bedarf vergrößern oder verkleinern kann. Der Benutzer kann Daten für das gesamte Gebäude anzeigen oder die Aufmerksamkeit auf einen einzelnen Raum oder eine einzelne Leuchte lenken.**

## **Raumbelegungs-Profilerstellung**

**Das Belegungsprofil für jeden Sensor wird durch eine Reihe von Farben angezeigt, von Grau (keine Belegung) bis Rot (ständig belegt während der ausgewählten Stunde).**

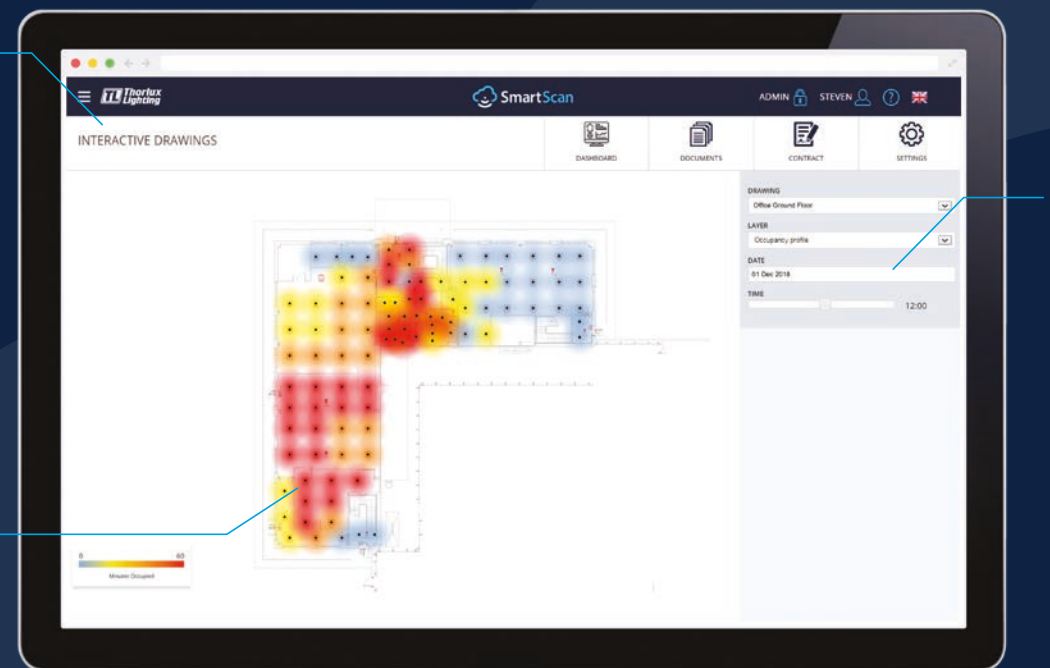

#### **Informationstabelle**

**Wenn eine einzelne Leuchte ausgewählt ist, wird eine Informationstabelle mit den Daten für diese Leuchte angezeigt.**

**Der Benutzer kann ein Datum auswählen und dann mithilfe des Zeitschiebereglers sehen, wie sich das Nutzungsmuster oder die Leistung im Laufe des Tages ändert.**

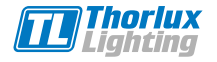

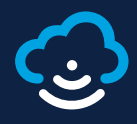

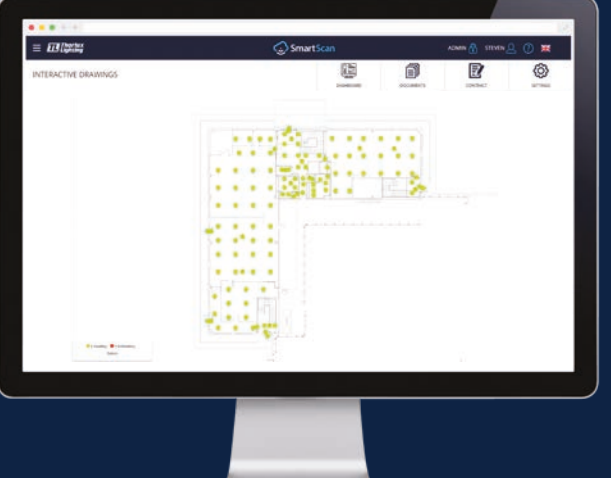

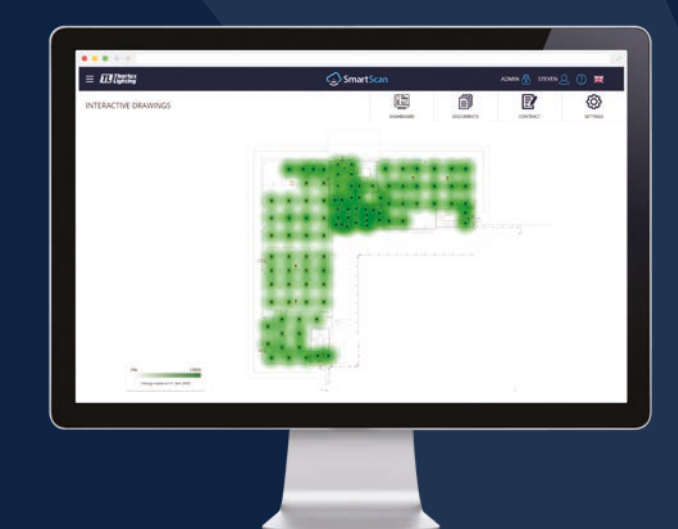

#### **Status**

**Wenn eine Leuchte Aufmerksamkeit erfordert, wird die genaue Position in der interaktiven Zeichnung hervorgehoben. In der Informationstabelle wird der Status der elektronischen Komponenten in der Leuchte angezeigt.**

# **Energieeinsparungen**

**Die täglichen Energieeinsparungen werden durch einen abgestuften Indikator angezeigt. Je dunkler das Grün, desto höher die Energieeinsparung an diesem Tag. Wenn eine einzelne Leuchte ausgewählt ist, wird eine Informationstabelle mit den Daten der Energieeffizienz für diese Leuchte angezeigt.**

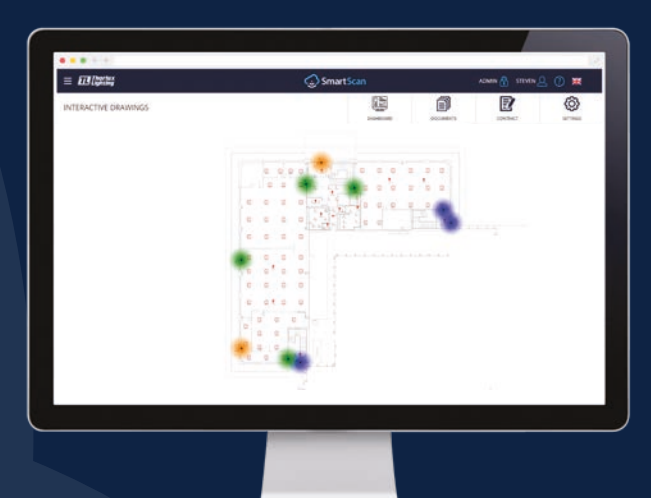

## **Messen der Luftqualität**

**Temperatur-, Luftfeuchtigkeits- und CO2-Werte werden farblich markiert angezeigt. In der Informationstabelle werden die genauen Werte für jeden Sensor zu einem bestimmten Zeitpunkt angezeigt.**

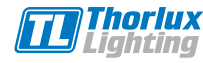